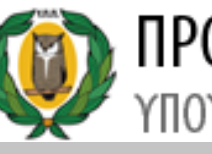

**ПРОГРАММА OFFICE 365** ΥΠΟΥΡΓΕΙΟ ΠΑΙΔΕΙΑΣ ΚΑΙ ΠΟΛΙΤΙΣΜΟΥ

# Πακέτο εφαρμογών http://office365.schools.ac.cy γραφείου Microsoft Office 365 Pro Plus

**Γενικές Πληροφορίες και διαδικασία Εγκατάστασης**

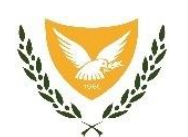

Μονάδα ΤΠΕΥΠΠ Τηλ.:22306030 Φαξ:22306060 office365@schools.ac.cy

**Microsoft** 

Γενικές Πληροφορίες

- Προμήθεια αδειών χρήσης λογισμικών Microsoft για όλη τη **δημόσια εκπαίδευση** μέσω διαγωνισμού
- **Ανανέωση** συνδρομητικού σχήματος αδειοδότησης **EES** (Enrollment for Education Solutions)
- **Περίοδος κάλυψης:** μέχρι 2021
- Πρόγραμμα Teacher & Student Advantage που περιλαμβάνεται στο EES
- Δικαίωμα εγκατάστασης και χρήσης του πακέτου εφαρμογών γραφείου **Office 365 Pro Plus** και του **OneDrive for Business, χρήση email στη μορφή [username@te.schools.ac.cy,](mailto:username@te.schools.ac.cy) Minecraft for education, teams, forms κ.ά..**
- **Λογαριασμός** στη πλατφόρμα Office 365

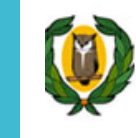

Υπουργείο Παιδείας και Πολιτισμού<br>Σύστημα Εκπαιδευτικού Προγραμματισμού

Υποβολή αίτησης για δημιουργία/διαγραφή λογαριασμού Office 365

- 1. Σύστημα Εκπαιδευτικού Προγραμματισμού **(ΣΕΠ) <https://sep.dias.ac.cy/>**
- **2. Εγγραφή** στο ΣΕΠ, εάν **δεν** είστε εγγεγραμμένοι
- **3. Αποδοχή όρων** χρήσης και δημιουργία λογαριασμού Office 365 την επόμενη μέρα

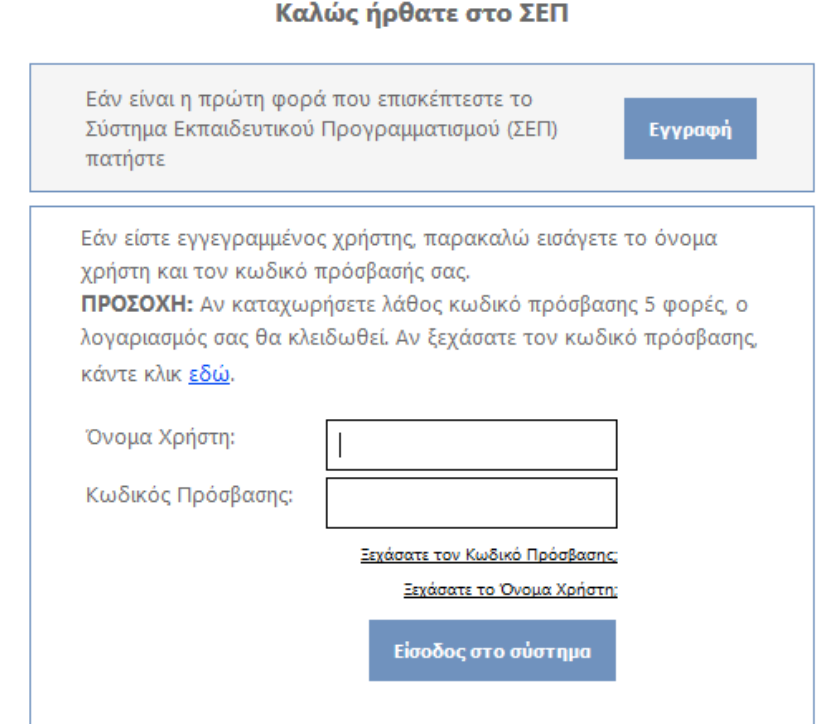

Ιστοσελίδα για το Office 365 Pro Plus

- **Ιστοσελίδα** του Υπουργείου Παιδείας με περιγραφές και οδηγίες για εγκατάσταση του πακέτου εφαρμογών γραφείου Office 365 Pro Plus
- Περιγραφή προσφερόμενων **πακέτων**
- Οδηγίες **δημιουργίας λογαριασμού** Office 365
- Οδηγίες **εγκατάστασης πακέτου** Office 365 Pro Plus
- Όροι χρήσης
- Επικοινωνία
- · <http://office365.schools.ac.cy/>

## Είσοδος στο portal Office 365

Αφού ολοκληρωθεί η αίτηση δημιουργίας λογαριασμού στο Office 365

<https://portal.office.com/>

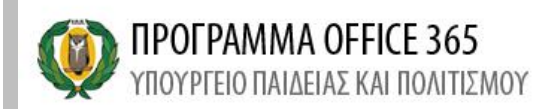

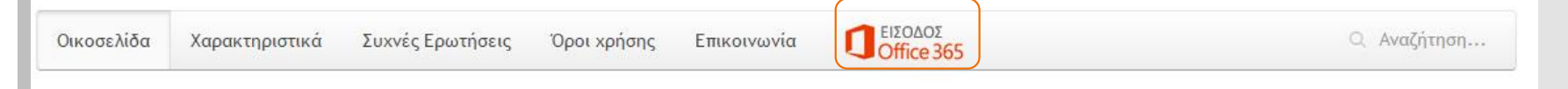

 $\bullet$  (v) (f

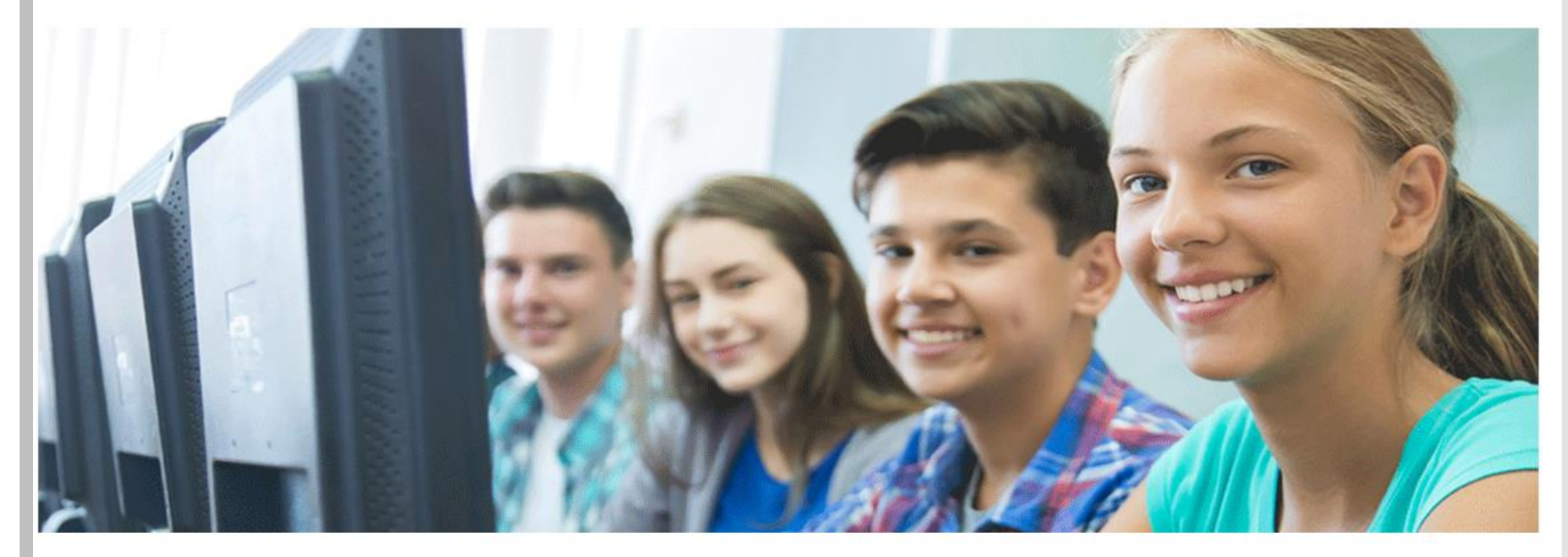

Σας καλωσορίζουμε στην ιστοσελίδα του ΥΠΠ, στην οποία θα Βρείτε πληροφορίες για τις δωρεάν άδειες χρήσης λογισμικών σε μαθητές και εκπαιδευτικούς μέσω της υπηρεσίας "Office 365" της Microsoft.

Νέες προοπτικές στην αξιοποίηση των ηλεκτρονικών τεχνολογιών προς όφελος μαθητών και εκπαιδευτικών, ανοίγει το Υπουργείο Παιδείας και Πολιτισμού με την ανανέωση της συμφωνίας Enrollment for Education Solutions (EES), η οποία εξασφαλίζει την προμήθεια αδειών χρήσης λογισμικών Microsoft για όλους τους ηλεκτρονικούς υπολογιστές της Δημόσιας Εκπαίδευσης.

Είσοδος στο<br>portal Office<br>365

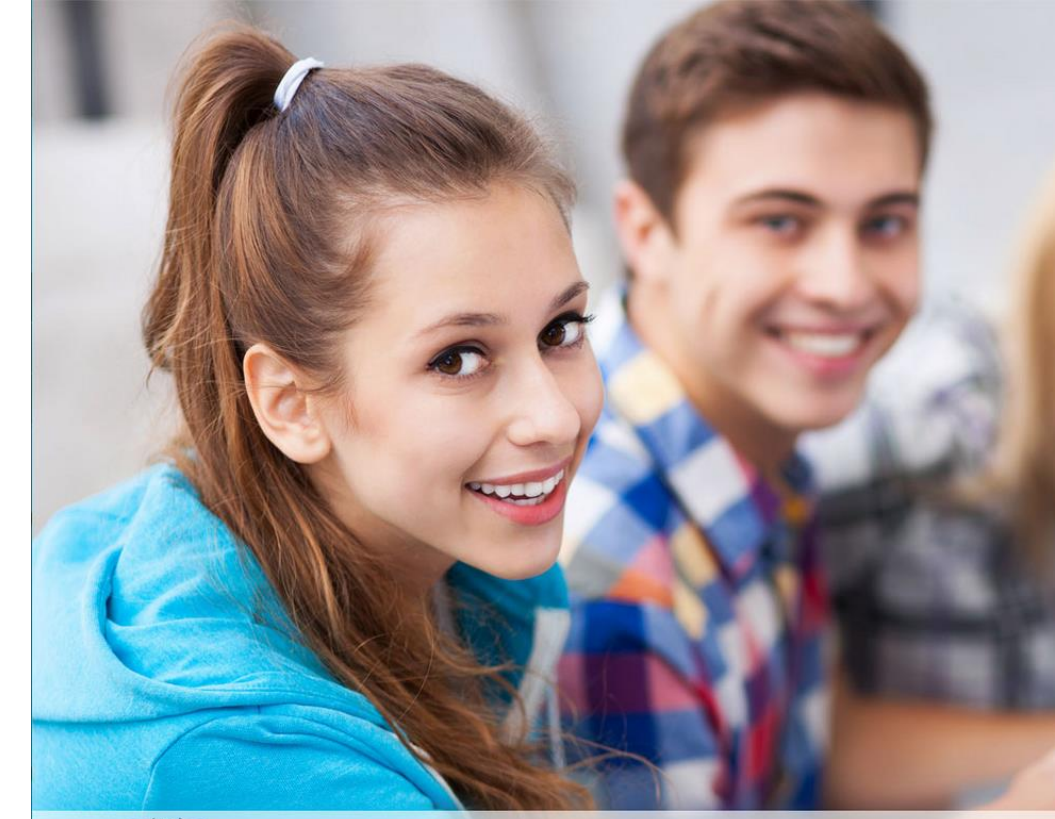

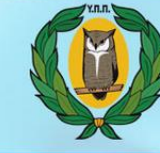

**ΠΡΟΓΡΑΜΜΑ ΟΓΓΙΣΕ 365**<br>ΥΠΟΥΡΓΕΙΟ ΠΑΙΔΕΙΑΣ ΚΑΙ ΠΟΛΙΤΙΣΜΟΥ

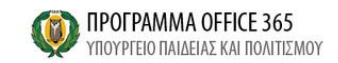

Sign in with your work or school account

sepusername@te.schools.ac.cy Password

 $\Box$  Keep me signed in

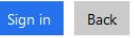

Can't access your account?

http://office365.schools.ac.cy/index.php/oroi-chrisis/oroi-chrisis-ekpaideftikoi http://office365.schools.ac.cy/index.php/oroi-chrisis/oroi-chrisis-mathites

Microsoft

Terms of use Privacy & Cookies

© 2016 Microsoft

Εγκατάσταση του πακέτου εφαρμογών γραφείου Office 365 Pro Plus

#### Make the most of Office

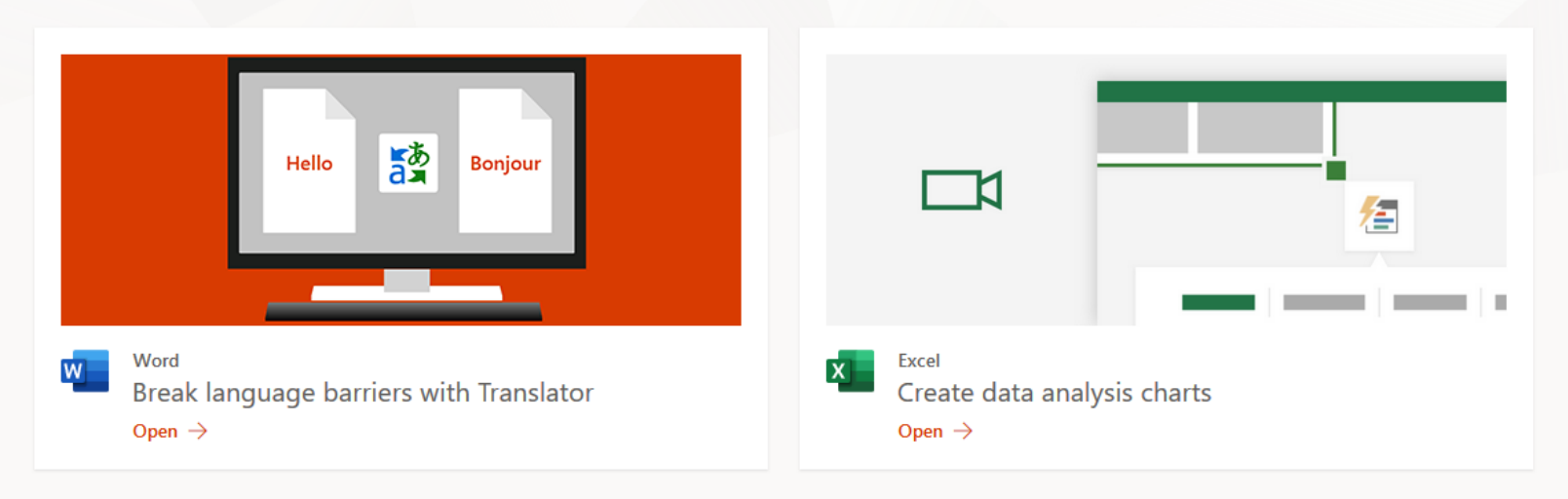

#### All of your apps Install Office V Office 365 apps **Bookings** Includes Outlook, OneDrive for Business, Online appointment scheduling for your small business. Your customers schedule appointments through Bookings and at Word, Excel, PowerPoint, and more. confirmations, reminders, updates, and cancellation notices. Other install options Install a different language, the 64-bit version,  $\rightarrow$ Calendar or other apps available with your subscription. Schedule and share meeting and event times, and automatically get reminders. **Class Notebook**  $N<sup>o</sup>$

Organize your lesson plans and course content in your own digital notebook. Create a workspace where you can give each student personalized feedback.

Office 365 apps Includes Outlook, OneDrive for Business, Word, Excel, PowerPoint, and more.

Εγκατάσταση του πακέτου εφαρμογών γραφείου Office 365 Pro Plus

> Other install options Install a different language, the 64-bit version, or other apps available with your subscription.

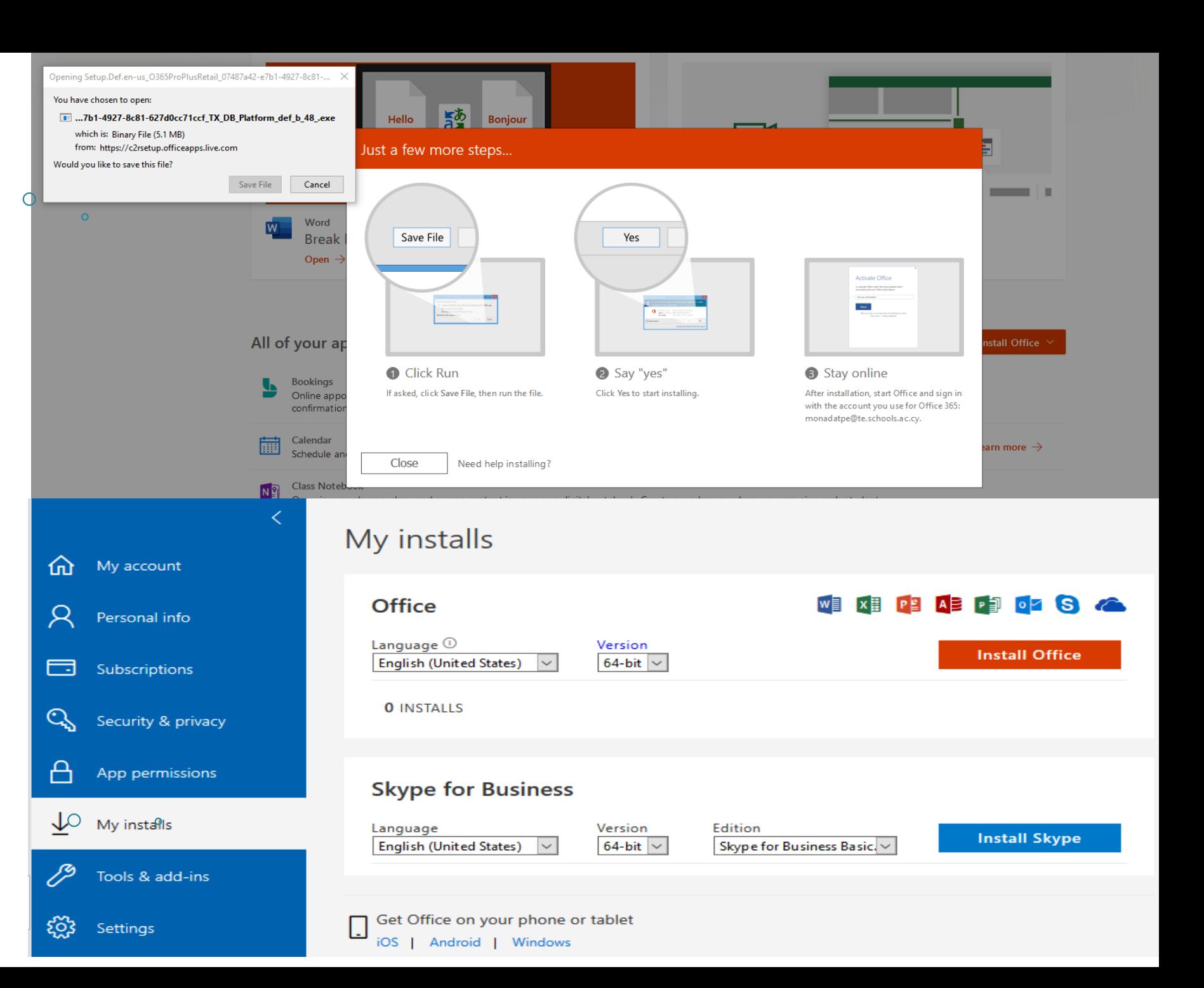

# Συχνές<br>Ερωτήσεις

## Συχνές Ερωτήσεις

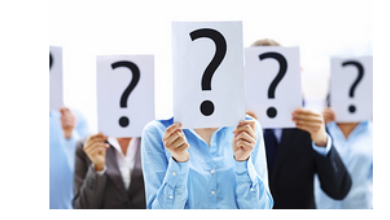

Πώς μπορώ να υποβάλω αίτηση για δημιουργία/διαγραφή λογαριασμού στο Office 365;

**▶ Εκπαιδευτικοί** 

**▶ Μαθητές** 

Πού μπορώ να πραγματοποιήσω είσοδο στο Office 365;

Τι γίνεται αν ο κωδικός πρόσβασης μου δεν λειτουργεί και πρέπει να τον επαναφέρω;

Πώς μπορώ να κάνω εγκατάσταση του Office 365 στον υπολογιστή μου;

Τι είναι το OneDrive for Business και πώς μπορώ να το χρησιμοποιήσω;

Υπηρεσία Διαδικτύου Υπουργείο Παιδείας και Πολιτισμού

## Επικοινωνία με Μονάδα **THE**

## Μονάδα ΤΠΕ Υπουργείου Παιδείας και Πολιτισμού

### Επαφή

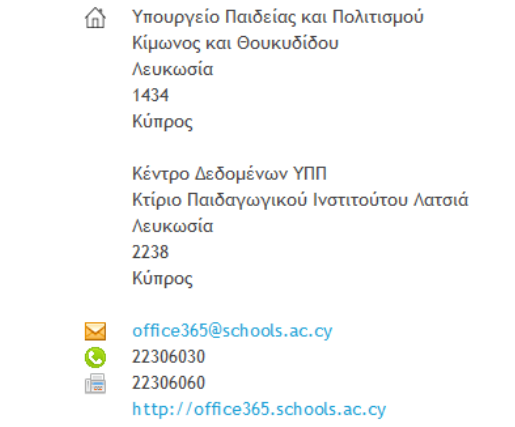

Φόρμα Επαφής

Αποστολή μηνύματος. Όλα τα πεδία με \* είναι υποχρεωτικά.

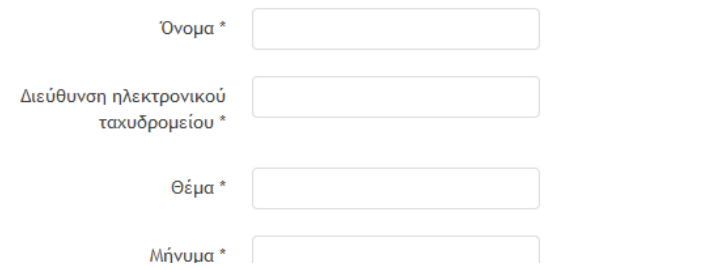

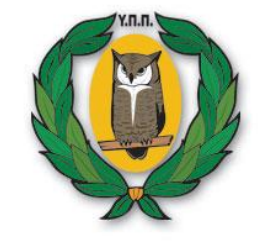

# Q & A

Ακολουθεί παρουσίαση των Προϊόντων M/S

Microsoft help Support 22674000 Ευχαριστούμε για την Προσοχή σας !

http://office365.schools.ac.cy http://portal.office.com

Μονάδα ΤΠΕΥΠΠ Τηλ.:22306030 Φαξ:22306060 office365@schools.ac.cy

Ερωτήσεις – Απορίες για τη διαδικασία